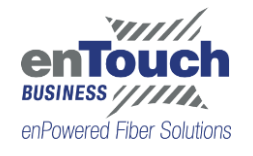

# **Metasphere Voicemail Quick Reference Guide**

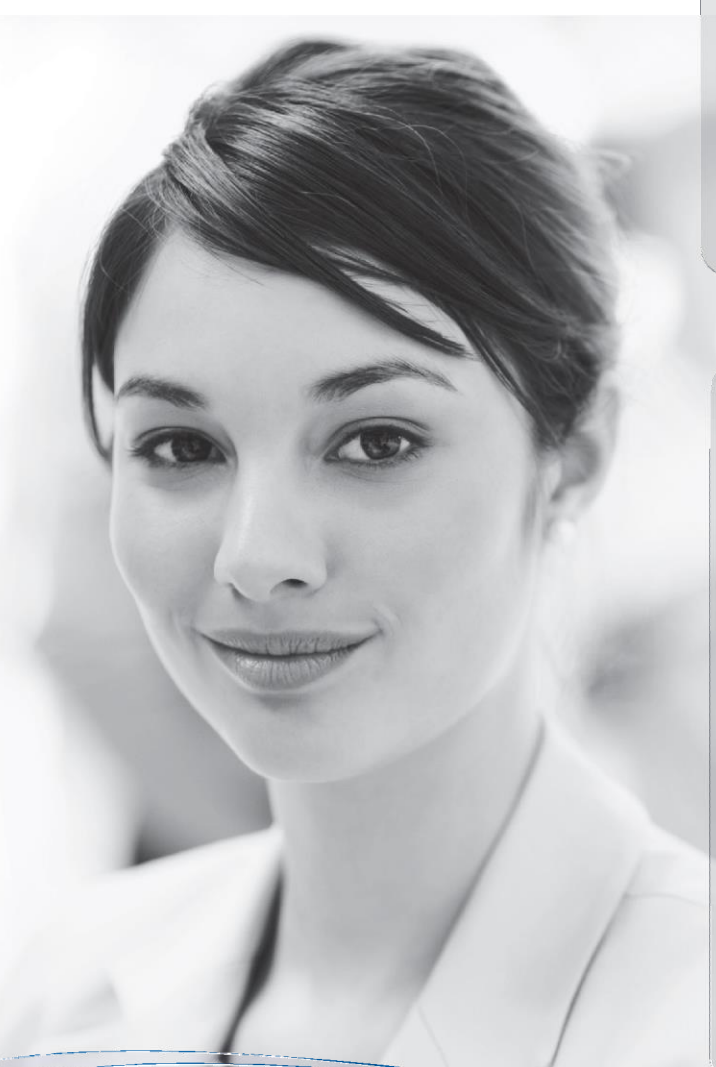

# **USING THE VOICEMAILSYSTEM**

The voicemail system is menu driven. Listen to the voice prompts and then press the keys on your phone to select which option you would like.

## **ACCESSING VOICEMAIL**

The first time you access you voicemail box you will be asked to set up your mailbox, and record your name and a greeting to be played by callers (see page 2). When you have one or more unheard voice messages waiting, your phone will display a solid red light on the top of the phone.

#### FROM YOUR OWN PHONE:

- Press the Messages button or dial \*318.
- Enter your voicemail password.
- If you have new messages, the messages will beidentified.

• After hearing any new messages, you will be presented with the Voicemail Main Menu. The Main Menu options are listed in the next column

#### FROM ANOTHER PHONE:

- From an external phone either:
	- 1. Dial the voicemail access number specified by your Administrator.
	- 2. Dial your company's main telephone number and press # (if your company has configured it this way)
- When prompted, enter your 10 digit number.
- When prompted, enter your voicemail password + #.
- If you have new messages, the messages will be identified.

After hearing any new messages, you will be presented with the Voicemail Main Menu. The Main Menu options are listed in the next column.

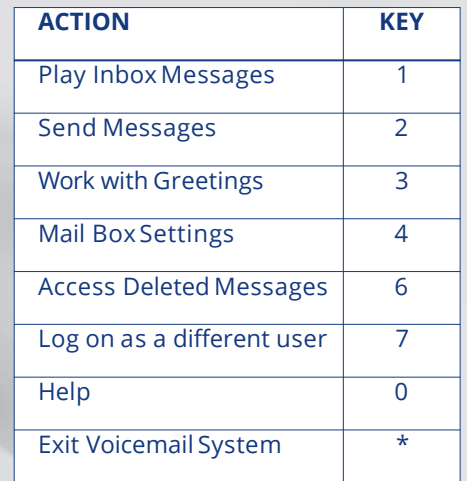

# **VOICEMAIL MAIN MENU MESSAGE PLAYBACKOPTIONS**

While listening to your voicemail messages, the following options are available:

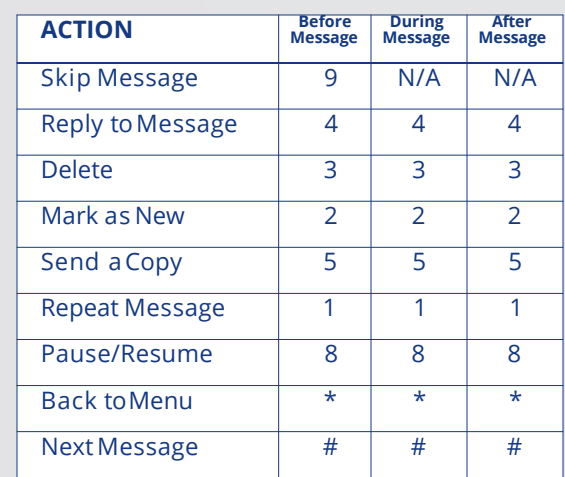

## **FORWARDING AMESSAGE**

While listening to messages, you can send a copy ofthe message to another recipient.

- To Forward the current message, press 5.
- Enter an extension number or Distribution Group Number. Repeat this step until you've enteredall the desired destinations.
- Press # when finished enteringdestinations.
- You will be prompted to record an introduction.
- After the tone, record your introductory message and press # when finished.
- Press #to send.
- Press 1 for delivery options:

#### **DELIVERY OPTIONS MENU**

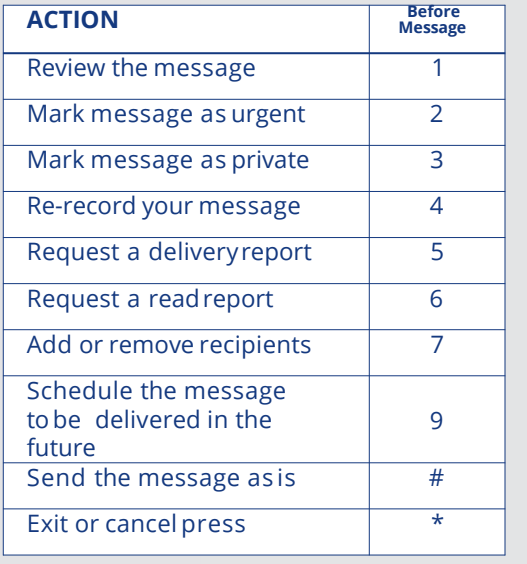

# **REPLYING TO AMESSAGE— DIALING THE ORIGINATOR**

- While listening to a message, you can call the person back by pressing 4 and selecting option 1.
- This capabilitywill not work if the voicemail system was not able to identify the Caller ID information when the original voicemail was received or if your phone is configured with call restrictions which prevent you from calling the originator's number.

# **CHANGING YOUR VOICEMAIL PASSWORD**

- Access your voicemail box.
- From the Main Menu, press 4 to change your settings.
- Press 3 for securityoptions.
- Press 1 to change the PIN.

# **RECORDING YOUR PERSONAL GREETING**

- Access your voicemail box.
- From the Main Menu, press 3.
- To set up a personal greeting press 1.
- To set up a system generated greeting or to change the recording of your name press 3.
- To change the greeting that callers hear when you're busy press5.
- If you don't record a personal greeting, a generic greeting will beplayed.

# **COMMPORTAL QUICK START**

CommPortal gives you a powerful and easy to use Web interface to your phone settings.

#### **LOGGING IN:**

- 1. Go to<https://voice.entouch.net/>
- 2. Enter your phone number.
- 3. Enter your password.

#### **DASHBOARD PAGE:**

The dashboard displays new voice messages, recent received and missed calls, contacts, and settings you have applied to your phone.

#### **MESSAGES & CALLS**

- The Messages tab displays new and saved voice messages. Play, delete, or market as heard/unheard.
- Missed Calls, Dialed Calls, and Received Calls show all your recent called activity.

#### **CALL MANAGER**

- The Summary tab of Call Manager provides a description of what will happen to your incoming calls.
- The other tabs allow you to change the settings of your call coverage, including Call Forwarding, Do Not Disturb, and FindMe/FollowMe

#### **CHANGE PASSWORD:**

- 1. Go to Settings Page
- 2. Enter your new password in Password box
- 3. Re-enter your new password in the Confirm Password box
- 4. Click Change Password

#### **CONFIGURE YOUR PHONE KEYS:**

- 1. Select the Settings page in CommPortal.
- 2. Select the Phones Tab.
- 3. Click on the Configure Your Phone link.

# **FOR YOUR REFERENCE**

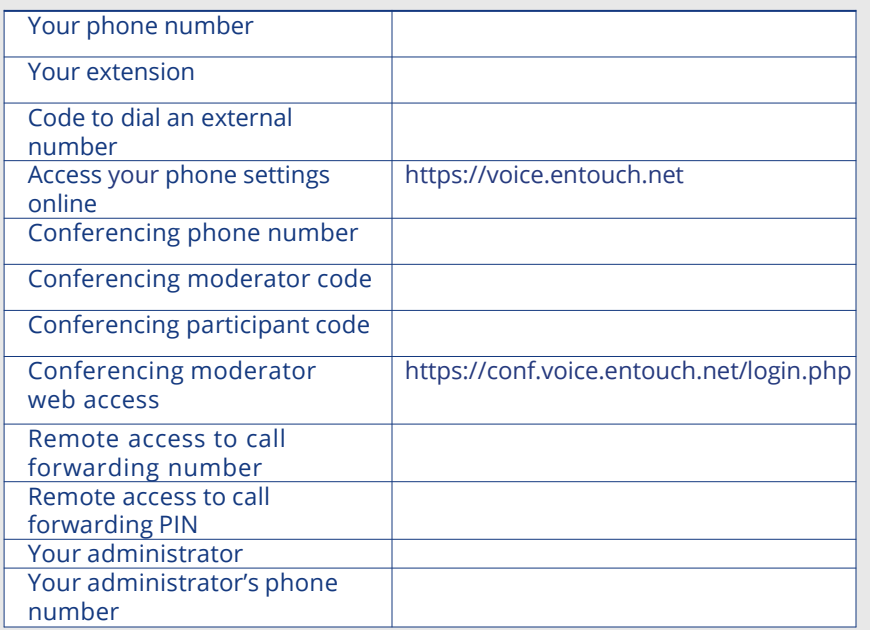

# **COMMON ACCESS CODES**

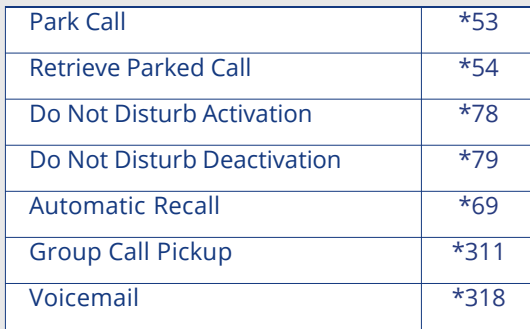

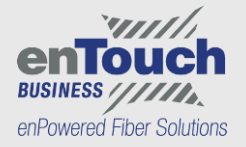

**281.225.0593 entouchbusiness.net**